## 【プライバシーマーク自社取得キット】

# PMS構築マニュアル

2022-1版

アズポート株式会社

許可無く複写することを禁ずる

Ⓒ2022 アズポート株式会社

## 1.PMS構築

PMSを構築し、運用し、維持すると言うことは、プライバシーマーク事務局が発行してい る「プライバシーマークにおける個人情報保護マネジメントシステム構築・運用指針(2022 年 4 月 28 日改訂)」(以下、「構築・運用指針」)に規定された要求事項を満たすことに他なりませ ん。また、この構築・運用指針はJIS規格(JIS Q 15001:2017)に準拠しています。そして、 JIS規格はPDCAモデルに沿って記述されています。そこで、PMSの構築はJIS規格 に沿ってPDCAサイクルの順に実施していくことが、審査への対応の点でも順当な進め方と 言えるでしょう。

## PMS構築のステップ

黄色に着色した項目は、プライバシーマークの審査において、トップインタビューでの確認 が行われる、特殊な取り扱いの項目です。詳細は審査のステップで説明します。

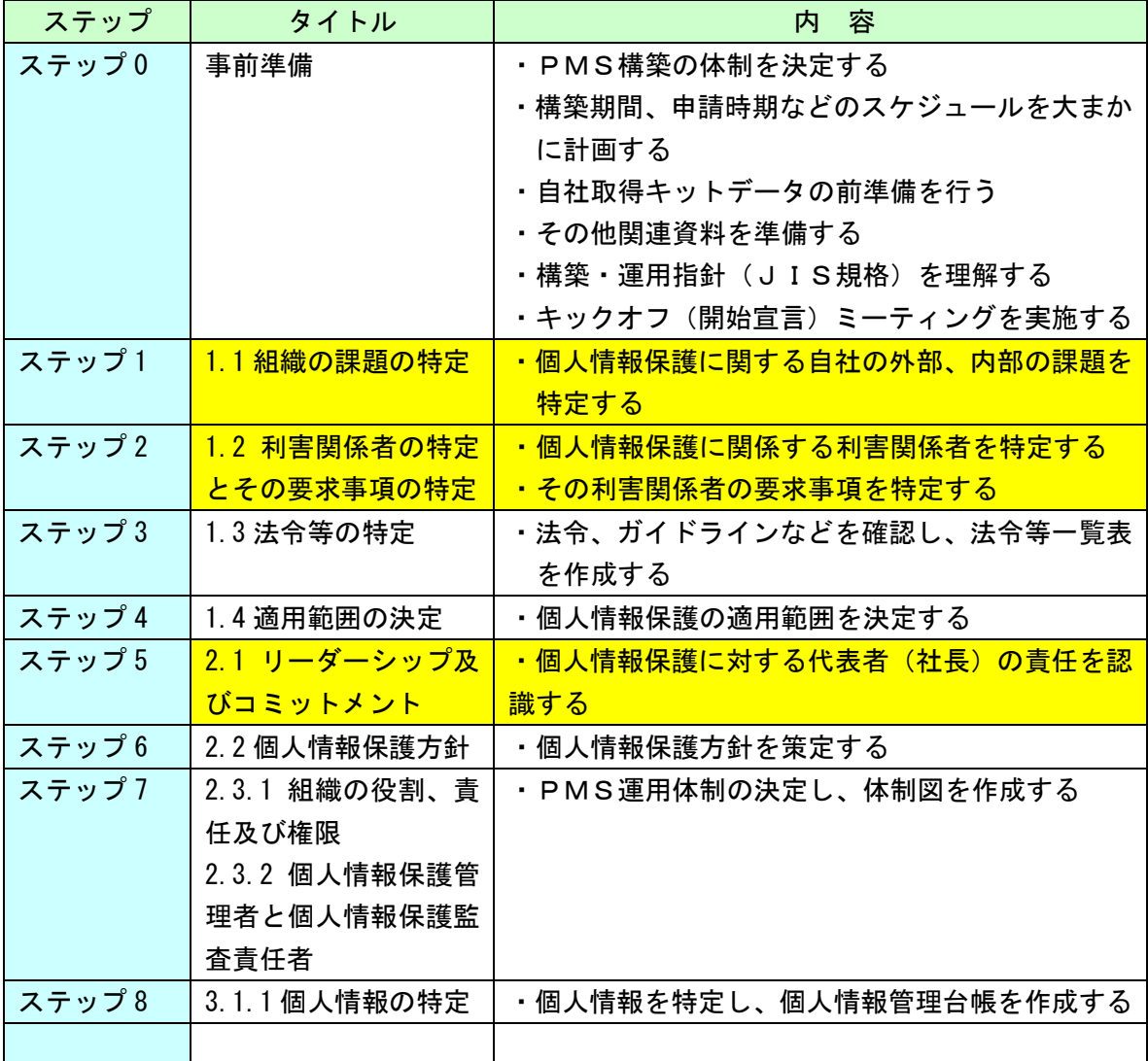

【MS-PZ-101】PMS構築マニュアル

### 2.構築作業の詳細

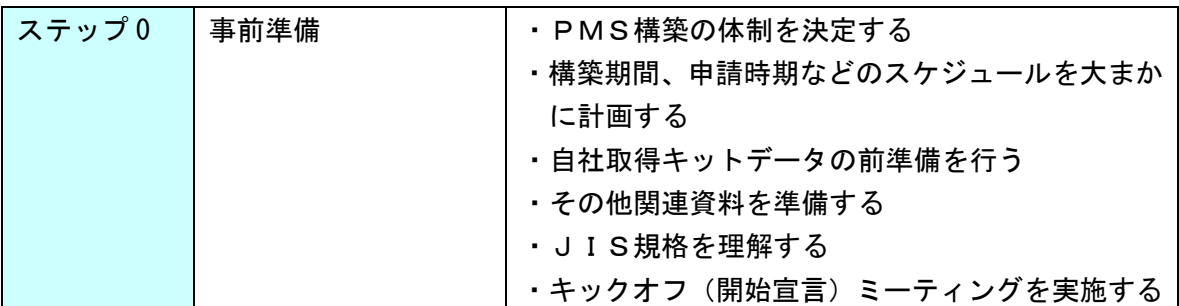

#### (1)PMS構築の体制を決定する

#### 構築の体制を決定します。

- ・構築の体制は、ステップ 7 で決定する「PMS運用体制」をあらかじめ見越して、同 じメンバーにするよう選定することが望ましいです。(まずは、構築段階に限定したメ ンバー選定で、運用に入る時点で変更しても構いません。)
- ・理想的には、各部署の代表を入れてください。また、役員、管理職、従業者と各階層 から選抜すると、現状把握がやりやすいでしょう。
- ・人数は、50 名以下の組織であれば、4-5 名以内。それ以上の組織でも、あまり多人数 になると、プロジェクトメンバーのスケジュール調整や意見集約に時間がかかり非効 率です。
- ・少人数の組織の場合は、できる限り全員で取り組んでください。

#### (2)構築期間、申請時期などのスケジュールを大まかに計画する

#### いつを目標に構築し、いつ頃申請するか、大まかなスケジュールを決めておきます。

- ・無計画に始めると、本業の忙しさなどによって、途中で中断し自然消滅ということも 考えられます。
- ・取引先からの要請などの外部要因により、取得希望時期が決まっている場合は、その 時期(取得期限)から逆算して決定します。
- ・弊社では、コンサルタントが支援する場合の標準的な期間として、プロジェクトの立 ち上げから仮運用まで、3~4 ヶ月。仮運用 1 ヶ月。監査から申請に 1 ヶ月を想定して います。
- (3)自社取得キットデータの前準備を行う

#### 自社取得キットデータの前準備を行います

- ・プロジェクトメンバーで共同作業を行うため、サーバの共有フォルダなどにPMSフ ォルダを作成し、ここにデータをコピーしてください。
- ・自社キットの圧縮ファイルを、サブディレクトリ付きで解凍すると、作業用フォルダ

なども作成されます。

- ☆フォルダ構造
	- <PMS文書>
		- -<元データ> :キットのオリジナルデータです
		- -<原本データ> :カスタマイズしたデータはここに保存して下さい
		- -<申請用> :申請時に送付するデータを保存します(別途説明)
		- -<作成文書・記録>:個人情報管理台帳、計画書など作成した記録を保存します

<元データ>フォルダには、さらに細かいフォルダに分けて、データが収納してあります。

- (4)その他の資料を準備する
	- ・JIS規格書を購入してください。 本マニュアルでは、「構築・運用指針」に基づくPMS構築を行ないますので、この指 針を、プライバシーマーク事務局のWEBサイトから、入手してください。 https://privacymark.jp/system/guideline/pdf/pm\_shishin2022.pdf (本キットは、2022 年 4 月 28 日改訂版の構築・運用指針に基づいています。)

 ・PMSを構築するためのガイドブックを入手します。 プライバシーマークを運営している、(一財)日本情報経済社会推進協会(JIPDEC)が PMS構築のためのガイドブックを発行しています。「個人情報保護マネジメントシス テム導入・実践ガイドブック(JIS 0 15001:2017)第 2 版—P マークにおけるPMS構 築・運用指針対応」です。 このガイドブックは、PMS文書作成、PMSの実際の運用に役立ちますので、ぜひ 活用してください。 https://privacymark.jp/system/guideline/guidebook2022.html

- (5)JIS規格を理解する
	- ・PMSを構築し運用するには、当然の事として、JIS規格を理解する必要がありま す。このマニュアルでは、JIS規格の条文に関する直接的な解説を独立した章立て で記述していません。

 これは、PMSを構築していく中では、規格の要求事項を説明しながら進めて行きま すので、構築作業を通じて規格の理解を深めることができるからです。

・一通り構築が進み、内部監査を行うころには、自然と規格の理解も進みます。その時 点で、改めて規格書の解説や、参考書を読んでいただけると、より一層、理解が深ま るでしょう。

<ご注意>

 ・規格の解釈については、市販の参考書と弊社の解釈が異なることもございます。 あくまでも弊社の解釈ですので、その点はご了承下さい。

(6)キックオフ(開始宣言)ミーティングを実施する

以上の準備が出来ましたら、PMS構築をスタートします

- ・プロジェクトチームの皆さんは、これから作業を始めるのですが、それ以外の社員の 皆さんにも協力していただかなければ成功は難しくなります。そこで、キックオフミ ーティングを行います。
- ・「キックオフミーティング」は、プライバシーマーク取得に向けたて、全員の意識統一 を行うためのものですから、全員参加のミーティングを開催していただいても結構で すし、既に定例化している他の社内ミーティングなどにおいて、社長の宣言などを行 なっていただいても良いでしょう。
- ・社内の全員が、これから個人情報保護活動を行うという意識を共有することが大切で す。ですから、ミーティングの実施が難しい場合は、社長又はPMSの構築リーダー からの電子メールだけでも効果はあるでしょう。

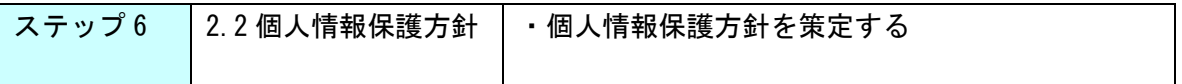

使用するデータ: ¥原本データ\MS文書A一保護方針\MSPA101 個人情報保護方針.doc

#### (1)個人情報保護方針を作成する

#### MS-PA-101 の個人情報保護方針サンプルに従って方針を作成します。

○赤字部分を御社に合わせてカスタマイズしてください。

 a)まず、前文を作成してください。ここには御社の「個人情報保護の理念」を表現しま す。個人情報保護の理念には、御社の事業内容や経営理念、経営方針などに基づいて、 何が重要であるかを表現した上で、その事業を行う上で、個人情報保護が必須である ことを表現してください。

#### <例1>

当社は、IT システム開発、及びパッケージソフト制作事業により、地域社会に貢献しており ます。この IT 関連事業を行う企業として、当社が個人情報を保護する事は、当社の事業の目的 に対して適切、かつ欠かすことの出来ない社会的責務であると考えております。そのため、全従 業者に個人情報保護の重要性を認識させ、当社が定める個人情報保護目的の達成に全社一丸とな って取り組みます。当社は個人情報保護の理念として、個人情報保護によって個人の権利利益の 保護に取り組みます。

<例2>

当社は、印刷事業、発送代行事業を行ない、お客様から多くの個人情報をお預かりしておりま す。当社が個人情報を保護する事は、当社の事業の目的に対して適切、かつ欠かすことの出来な い社会的責務であると考えております。そのため、全従業者に個人情報保護の重要性を認識させ、 当社が定める個人情報保護目的の達成に全社一丸となって取り組みます。当社は個人情報保護の 理念として、個人情報保護によって個人の権利利益の保護に取り組みます。

#### b)制定日、最終改正日、代表者氏名を記載します。

 今回のPMS構築以前に、WEB サイトに公表した個人情報保護方針やプライバシーポリ シーがある場合は、その制定日を「制定日」としてください。そして、今回、方針を 作成した日を「改訂日」とします。今回初めて制定する場合は、改訂日は空欄で結構 です。

c)問い合わせ先を記載します

問い合わせ窓口の連絡先を記載します。

 担当者の個人名は必ずしも書かなくて結構です。役職名(例:「総務課長」「窓口担当」 「個人情報保護管理者」など)が良いでしょう。

☆青字の部分は、現在既に認定個人情報保護団体の登録企業になっている場合は、記載

【MS-PZ-101】PMS構築マニュアル

してください。そうでない場合は、青字部分は全て消去してください。

d)最後に、「個人情報の利用目的」を記載します。出来るだけ具体的に書いてください。

<良い例>

- ・当社の WEB 会員にご登録いただき、各種情報サービスをご提供するため
- ・当社の新サービス、新規店舗、キャンペーン情報をお送りするため
- ・当社の取引先企業の委託を受けて、データ入力、商品発送代行などを行うため
- <悪い例>(大雑把過ぎる表現はいけません)
- ・当社の事業に利用するため
- ・会社運営に用いるため
- ○作成した個人情報保護方針は、<原本データ>フォルダと、<申請用>フォルダの <MS文書A-保護方針>フォルダに保存します。